## **COOKIE POLICY**

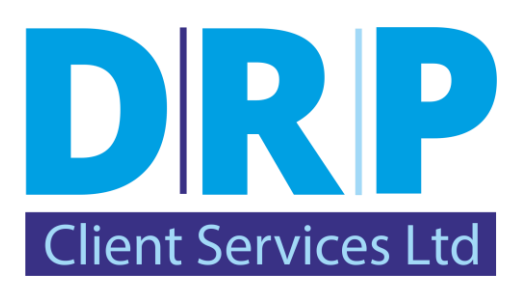

## **WHAT ARE COOKIES?**

A cookie is a small file which asks permission to be placed on your computer's hard drive. Once you agree, the file is added and the cookie helps analyse web traffic or lets you know when you visit a particular site. Cookies allow web applications to respond to you as an individual. The web application can tailor its operations to your needs, likes and dislikes by gathering and remembering information about your preferences. A cookie will typically contain the name of the domain (internet location) from which the cookie has come, the "lifetime" of the cookie (i.e. when does it expire), and a value, usually a randomly generated unique number.

The type of cookies which may be used on this website are cookies which enable us to anonymously track your journey. Like most websites, we use analytics software called Google Analytics. This software gathers anonymous data relating to how people are using this site and then provide us with visitor statistics, details of page views etc. We feel that this information is vital to us, helping us to make the site as easy to use and useful as possible.

## **DISABLING OR ENABLING COOKIES**

You can accept or decline cookies by modifying the settings in your browser. For example, if you are using Microsoft Edge for Windows 10:

- 1. Open Microsoft Edge
- 2. Press the three-dot, 'More Actions' button on the top right
- 3. Select 'Settings' from the menu that shows up.
- 4. Tap or click 'View Advanced Settings'.
- 5. Scroll to the bottom of the page.
- 6. Press the drop-down arrow under the 'Cookies' field
- *7.* Select 'Block All Cookies' or 'Block Only Third Party Cookies' if you want to disable cookies, or 'Don't Block Cookies' if you want to enable them.

*N.B. Be aware that first-party cookies are sometimes necessary for websites to function, as they could contain info that keeps you logged in to a site.*

8. After picking your option, you can exit the settings panel by clicking anywhere else on the page.

If you are not using Microsoft Edge for Windows 10, then you should select "cookies" in your browser's "Help" function for information on where to find your cookie folder.